# IPS CaseDesigner® 2.0 Naudojimo instrukcija

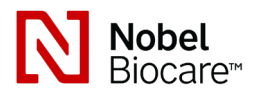

## Svarbu. Perskaitykite.

## Atsakomybės:

Šis produktas yra bendros koncepcijos dalis ir gali būti naudojamas tik kartu su susijusiais originaliais produktais pagal "Nobel Biocare" instrukcijas ir rekomendacijas. Jeigu kartu su "Nobel Biocare" produktais bus naudojami trečiųjų šalių sukurti produktai, nors tai daryti nerekomenduojama, bet kokia "Nobel Biocare" garantija arba kitas įsipareigojimas – ar jie būtų aiškiai išreikšti, ar numanomi – neteks galios. "Nobel Biocare" arba "KLS Martin" produktų naudotojui tenka atsakomybė nuspręsti, ar tam tikras produktas yra tinkamas konkrečiam pacientui ir konkrečiomis aplinkybėmis. "Nobel Biocare" atsisako bet kokios aiškiai išreikštos arba numanomos atsakomybės ir nebus atsakinga už bet kokius tiesioginius, netiesioginius, baudinius arba kitokius nuostolius, kurie gali būti patirti dėl arba ryšium su profesinių sprendimų arba praktikos klaidomis naudojant "Nobel Biocare" produktus. Naudotojas taip pat privalo reguliariai domėtis naujausiais duomenimis apie šį "Nobel Biocare" produktą ir jo pritaikymo galimybes. Jeigu kyla abejonių, naudotojas turi susisiekti su "Nobel Biocare". Kadangi šio produkto naudojimą kontroliuoja naudotojas, atsakomybė už tai tenka jam. "Nobel Biocare" neprisiima jokios atsakomybės už su tuo susijusius nuostolius. Pažymėtina, kad kai kurie šioje naudojimo instrukcijoje aprašyti produktai gali nebūti kontrolės institucijų patikrinti, patvirtinti arba licencijuoti kaip tinkami prekybai visose rinkose.

# Aprašymas

IPS CaseDesigner® yra programinės įrangos sprendimas, skirtas padėti atlikti kaukolės, veido ir žandikaulių komplekso diagnostiką ir planuoti kaukolės, veido ir žandikaulių gydymo procedūras.

IPS CaseDesigner® yra specialių funkcijų, skirtų diagnostinei informacijai, pavyzdžiui, gautai iš KT skenavimų, vizualizuoti, specialiems matavimams vaizdų duomenyse atlikti ir chirurginiams veiksmams planuoti – visa tai palengvina diagnostikos ir gydymo planavimo procesą.

Vadovaudamiesi diagnostikos ir planavimo duomenimis, IPS planavimo specialistai gali pasiūlyti individualiai pritaikytas chirurgines pagalbines priemones.

# Naudojimo paskirtis ir naudojimo indikacijos:

IPS CaseDesigner® yra programinė įranga, skirta padėti atlikti kaukolės, veido ir žandikaulių diagnostikos ir gydymo planavimo procedūras. IPS CaseDesigner® programinė įranga taip pat naudojama kaip vaizdų segmentavimo sistema ir perkeliant vaizdų informaciją iš skenerio, tokio kaip KT skeneris. IPS CaseDesigner® taip pat pagerina teikiamas paslaugas, nes atsiranda galimybė pasiūlyti individualiai pritaikytas chirurgines pagalbines priemones.

# Kontraindikacijos

IPS CaseDesigner® kontraindikacijų nenustatyta.

# Įspėjimai

IPS CaseDesigner® vizualiai pateikia įvairių techninių įspėjimų (pvz., apie prieštaringus KT duomenis, sugadintus STL duomenis).

Matavimo tikslumas priklauso nuo vaizdo duomenų, naudojamos skenavimo aparatūros, jos kalibravimo ir duomenų fiksavimo nuostatų. Matavimas negali būti tikslesnis nei vaizdo skiriamoji geba. IPS CaseDesigner® programinė įranga teikia vertes, suapvalintas iki vieno skaitmens po kablelio, remiantis naudotojo parinktais taškais.

#### Aptiktas netinkamas viršutinio žandikaulio lygiavimas.

Kad sumažintumėte neteisingai suplanuotos operacijos riziką, teisingai išlygiuokite viršutinį žandikaulį, atlikdami paleidimo veiksmus rankiniu būdu.

#### Aptiktas netinkamas apatinio žandikaulio lygiavimas.

Kad sumažintumėte neteisingai suplanuotos operacijos riziką, teisingai išlygiuokite apatinį žandikaulį, atlikdami paleidimo veiksmus rankiniu būdu.

### Aptiktas netinkamas abiejų žandikaulių lygiavimas.

Kad sumažintumėte neteisingai suplanuotos operacijos riziką, teisingai išlygiuokite žandikaulius, atlikdami paleidimo veiksmus rankiniu būdu.

### Abiem žandikauliams atskirti buvo panaudota kieta separacija.

Norėdami sumažinti riziką, kad planuojant operacija nebūtų naudojama neišsami (planavimo) informacija, jei nenorite naudoti kietos separacijos, specialistų nuostatose pataisykite duobutės ir galvutės separaciją.

#### Abiem žandikauliams atskirti buvo panaudota normali separacija.

Norėdami sumažinti riziką, kad planuojant operacija nebūtų naudojama neišsami (planavimo) informacija, jei norite naudoti kito tipo separaciją, specialistų nuostatose pataisykite duobutės ir galvutės separaciją.

#### Aptikta netinkama žandikaulių separacija.

Norėdami gauti teisingą žandikaulio separaciją ir sumažinti netinkamo operacijos planavimo riziką, sureguliuokite duobutės ir galvutės separaciją specialistų nuostatose.

#### Viršutinis žandikaulis inicijuotas rankiniu būdu.

Viršutinio žandikaulio išlygiavimo skaičiavimas pradedamas atitinkamais taškais, nurodytais rankinio paleidimo veiksmu. Kad sumažintumėte neteisingai suplanuotos operacijos riziką, prieš užbaigdami operacijos planą įsitikinkite, kad žandikauliai išlygiuoti teisingai.

#### Apatinis žandikaulis inicijuotas rankiniu būdu.

Apatinio žandikaulio išlygiavimo skaičiavimas pradedamas atitinkamais taškais, nurodytais rankinio paleidimo veiksmu. Kad sumažintumėte neteisingai suplanuotos operacijos riziką, prieš užbaigdami operacijos planą įsitikinkite, kad žandikauliai išlygiuoti teisingai.

#### Abu žandikauliai inicijuoti rankiniu būdu.

Abiejų žandikaulių išlygiavimo skaičiavimas pradedamas atitinkamais taškais, nurodytais rankinio paleidimo veiksmu. Kad sumažintumėte neteisingai suplanuotos operacijos riziką, prieš užbaigdami operacijos planą įsitikinkite, kad žandikauliai išlygiuoti teisingai.

#### Per didelis DICOM rinkinio pjūvio storis

Informacijos, kaip sukurti tinkamus DICOM failus pagal rekomenduojamus skenavimo protokolus ieškokite pagalbos failuose.

#### DICOM rinkinyje yra netolygių pjūvio žingsnių

Informacijos, kaip sukurti tinkamus DICOM failus pagal rekomenduojamus skenavimo protokolus ieškokite pagalbos failuose.

#### Per didelis DICOM rinkinio pjūvio žingsnis

Informacijos, kaip sukurti tinkamus DICOM failus pagal rekomenduojamus skenavimo protokolus ieškokite pagalbos failuose.

# Sugadintas failas

Nepavyksta atverti ["viršutinio atvaizdo", "apatinio atvaizdo", "sąkandžio atvaizdo"], parinkite kitą failą. Jei problema išlieka, kreipkitės į naudotojų techninės pagalbos tarnybą.

## Sugadinti failai

Abiejų failų atverti negalima, parinkite kitus failus. Jei problema išlieka, kreipkitės į naudotojų techninės pagalbos tarnybą.

#### Šio paciento asmenvardis skiriasi nuo paciento DICOM rinkinio

Norėdami sumažinti riziką, kad kuriant paciento modelį nebūtų naudojami neteisingi duomenys, įsitikinkite, ar teisingas paciento asmenvardis ir patikrinkite, ar sutampa paciento asmenvardis ir naudojamo DICOM rinkinio asmenvardis.

#### Užbaigti įtvarą esamam operacijos planui

Sukurti įtvaro failai galioja tik planuotai operacijai. Jei norite pakeisti operacijos planą, naudodami atsklendimo veiksmą pašalinkite įtvarus ir padarykite pakeitimus.

## Užtikrinkite, kad vietoje gaminami chirurginiai įtvarai būtų pagaminti naudojant patvirtintus procesus ir tinkamas medžiagas pagal gamintojo naudojimo instrukcijas. Optimalų tinkamumą reikia patikrinti prieš operaciją.

#### Rasti susikertantys modeliai. Padidinkite automatinio sukimo vertę.

Kad sumažintumėte neteisingo chirurginio priderinimo riziką, padidinkite automatinio sukimo vertę.

#### Susikertantys modeliai

Priderinkite automatinį sukimą, kad būtų išvengta modelių susikirtimo. Spauskite "Tęsti", jei norite toliau kurti įtvarą.

#### Fragmentai gali būti susikertantys.

Jeigu virtualaus sąkandžio vediklyje viršutinis ir apatinis žandikaulis susikerta, galutinei sąkandžio padėčiai užtikrinti bus reikalingas šlifavimas.

#### Perspėjimai

Kai naują prietaisą / gydymo metodą tenka naudoti pirmą kartą, išvengti galimų komplikacijų padės tai, jeigu dirbsite kartu su kolega, kuris jau turi naujojo prietaiso / gydymo metodo naudojimo patirties.

### Naudojimo instrukcijos

#### Bendrosios eksploatavimo instrukcijos

Kad galėtų dirbti su IPS CaseDesigner®, naudotojas turi būti reikiamai apmokytas ir turėti būtinų kaukolės, veido ir žandikaulių chirurginės praktikos žinių.

Naudotojams patariama prieš imantis naujo gydymo metodo arba prieš naudojant naują prietaisą išklausyti apmokymą.

#### Kibernetinė sauga

Rekomenduojama, kad kompiuteryje, kuriame naudosite IPS CaseDesigner®, veiktų aktyvi ir reguliariai atnaujinama antivirusinė ir nuo kenkėjiškų programų sauganti programinė įranga kartu su tinkamai konfigūruota ugniasiene. Be to, visada užrakinkite kompiuterį, kai jis paliekamas be priežiūros.

#### Profesionaliam naudojimui

IPS CaseDesigner® skirta tik profesionaliam naudojimui, tai yra gydytojams, slaugytojams, dantų technikams ir individualizuotų chirurginių pagalbinių priemonių projektuotojams. Produktas skirtas naudoti klinikoje, verčiantis privačia praktika, dantų laboratorijoje arba kaip programinės įrangos įrankis projektuojant chirurgines pagalbines priemones.

#### Papildoma informacija

IPS CaseDesigner® yra priklausoma nuo operacinės sistemos, su kuria ji naudojama. Todėl svarbu užtikrinti, kad IPS CaseDesigner® būtų naudojama tik su patvirtintomis operacinėmis sistemomis. Daugiau informacijos apie patvirtintas operacines sistemas galima rasti dokumente "Computer Guidelines for IPS CaseDesigner<sup>®"</sup>.

# IPS CaseDesigner® diegimas

Įdiekite programinę įrangą, vadovaudamiesi IPS CaseDesigner® diegimo vadovu.

# Kaip paleisti programinę įrangą

Norėdami atidaryti taikmeną, dukart spustelėkite IPS CaseDesigner® nuorodos piktogramą darbalaukyje. Programinė įranga paleidžiama, ir galite pradėti dirbti su pacientų failais.

# Darbo su IPS CaseDesigner® etapai

Pacientui atliekamas skenavimas pagal skenavimo protokolus, numatytus IPS CaseDesigner®. Modeliai nuskenuojami per galutinę okliuziją. Taip pat nuskenuojamos abi dantų liejinio dalys – atskirai, bet viename DICOM rinkinyje. Gauti DICOM failai naudojami sukurti paciento modelį, chirurginius modelius, okliuzijos modelius ir odą.

Galima naudotis diagnostikos įrankiais, skirtais nurodyti apatinio žandikaulio nervą arba išmatuoti atstumus, kampus ir vertes. Cefalometrinė sistema leidžia naudotojui nurodyti orientyrus, kurie bus naudojami cefalometrinėje analizėje.

Su chirurginiais įrankiais gali būti atliekamos virtualaus modelio osteotomijos pagal skirtingus osteotomijos tipus, įskaitant Le Fort I, sagitalinio pjūvio, žandikaulio šakos, segmetines ir smakro osteotomijas. Galima simuliuoti skirtingų kaulų segmentų judėjimą. Galima sukurti chirurginių įtvarų failą ir pasinaudoti osteosintezės plokštelių sąrašu, siekiant išsirinkti operacijai reikalingas plokšteles.

Norėdami gauti išsamesnės informacijos apie tai, kaip atlikti tam tikrus veiksmus, naudokitės pagalbos failais, prie kurių galima prieiti per IPS CaseDesigner® programinę įrangą.

Jeigu norėtumėte turėti spausdintą naudojimo instrukcijos versiją, kreipkitės į klientų aptarnavimo skyrių.

# Gamintojas: "Nobel Biocare AB", Box 5190, 402 26

Västra Hamngatan 1, 411 17 Göteborg, Švedija Telefonas +46 31 81 88 00. Faksas +46 31 16 31 52. www.nobelbiocare.com

**Rx Only** 

Licencijos Kanadoje išimtis: pažymime, kad ne visi produktai gali būti licencijuoti pagal Kanados įstatymus.

Parduodama tik pagal receptą

 $\epsilon$ **2797**

Ħ

Žr. naudojimo instrukciją

#### 2020 04 16 Visos teisės saugomos.

"Nobel Biocare", "Nobel Biocare" logotipas ir visi kiti šiame dokumente minimi prekių ženklai, jeigu nenurodyta kitaip arba nėra aišku iš konteksto tam tikrais atvejais, yra "Nobel Biocare" priklausantys prekių ženklai. Produktų atvaizdai nebūtinai parodyti pagal mastelį.